## How to convert CSV to PDF from URL asynchronously for CSV to PDF API in PowerShell with PDF.co Web API

How to convert CSV to PDF from URL asynchronously for CSV to PDF API in PowerShell: How To Tutorial

The coding tutorials are designed to help you test the features without need to write your own code. PDF.co Web API was made to help with CSV to PDF API in PowerShell. PDF.co Web API is the Rest API that provides set of data extraction functions, tools for documents manipulation, splitting and merging of pdf files. Includes built-in OCR, images recognition, can generate and read barcodes from images, scans and pdf.

This rich sample source code in PowerShell for PDF.co Web API includes the number of functions and options you should do calling the API to implement CSV to PDF API. Open your PowerShell project and simply copy & paste the code and then run your app! Tutorials are available along with installed PDF.co Web API if you'd like to dive deeper into the topic and the details of the API.

Our website provides free trial version of PDF.co Web API that includes source code samples to help with your PowerShell project.

FOR MORE INFORMATION AND FREE TRIAL:

Download Free Trial SDK (on-premise version)

Read more about PDF.co Web API

Explore API Documentation

Get Free Training for PDF.co Web API

Get Free API key for Web API

visit www.ByteScout.com

Source Code Files:

## ConvertCsvToPdfFromUrlAsynchronously.ps1

```
$SourceFileURL = "https://bytescout-com.s3.amazonaws.com/files/demo-files/cloud-api/cs/
$DestinationFile = ".\result.pdf"
Async = true
$query = "https://api.pdf.co/v1/pdf/convert/from/csv?name=$(Split-Path $DestinationFile)
$query = [System.Uri]::EscapeUriString($query)
try {
    $jsonResponse = Invoke-RestMethod -Method Get -Headers @{ "x-api-key" = $API_KEY }
    if ($jsonResponse.error -eq $false) {
       $jobId = $jsonResponse.jobId
       $resultFileUrl = $jsonResponse.url
       do {
           $statusCheckUrl = "https://api.pdf.co/v1/job/check?jobid=" + $jobId
           $jsonStatus = Invoke-RestMethod -Method Get -Headers @{ "x-api-key" = $API
           # Display timestamp and status (for demo purposes)
           Write-Host "$(Get-date): $($jsonStatus.status)"
           if ($jsonStatus.status -eq "success") {
               # Download PDF file
               Invoke-WebRequest -Headers @{ "x-api-key" = $API_KEY } -OutFile $Desting

               Write-Host "Generated PDF file saved as `"$($DestinationFile)`" file."
               break
           }
           elseif ($jsonStatus.status -eq "working") {
               Start-Sleep -Seconds 3
           }
           else {
               Write-Host $jsonStatus.status
               break
           }
       while ($true)
    else {
```

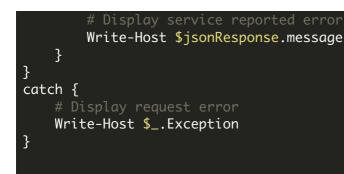

## run.bat

@echo off

powershell -NoProfile -ExecutionPolicy Bypass -Command "& .\ConvertCsvToPdfFromUrlAsyne echo Script finished with errorlevel=%errorlevel%

pause

VIDEO

https://www.youtube.com/watch?v=NEwNs2b9YN8

ON-PREMISE OFFLINE SDK

60 Day Free Trial or <u>Visit PDF.co Web API Home Page</u> Explore PDF.co Web API Documentation Explore Samples Sign Up for PDF.co Web API Online Training

ON-DEMAND REST WEB API

<u>Get Your API Key</u> <u>Explore Web API Docs</u> <u>Explore Web API Samples</u> visit www.ByteScout.com

visit www.PDF.co

www.bytescout.com